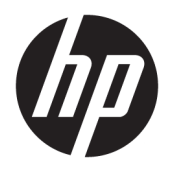

Používateľská príručka

HP Engage Imaging Barcode Scanner II

© Copyright 2019 -2020 HP Development Company, L.P.

Windows je registrovaná ochranná známka alebo ochranná známka spoločnosti Microsoft Corporation v USA a ďalších krajinách.

Informácie obsiahnuté v tomto dokumente sa môžu zmeniť bez predchádzajúceho upozornenia. Jediné záruky vzťahujúce sa na produkty a služby spoločnosti HP sú uvedené vo vyhláseniach o výslovnej záruke, ktoré sa dodávajú spolu s týmito produktmi a službami. Žiadne informácie uvedené v tomto dokumente nemožno považovať za dodatočnú záruku. Spoločnosť HP nezodpovedá za technické ani redakčné chyby či vynechaný text v tejto príručke.

RMN: HSN-DL01

Prvé vydanie: október 2019

Katalógové číslo dokumentu: L60466-232

## **O tejto príručke**

- **VAROVANIE!** Označuje nebezpečné situácie, pri ktorých **môže** dôjsť k vážnemu zraneniu, ak sa im nevyhnete.
- **UPOZORNENIE:** Označuje nebezpečné situácie, pri ktorých **môže** dôjsť k menšiemu alebo stredne vážnemu zraneniu, ak sa im nevyhnete.
- **DÔLEŽITÉ:** Označuje informácie považované za dôležité, ale netýkajúce sa rizika (napríklad správy týkajúce sa poškodenia majetku). Upozorní používateľa na to, že ak nedodrží presne opísaný postup, môže dôjsť k strate údajov alebo poškodeniu hardvéru či softvéru. Obsahuje tiež základné informácie vysvetľujúce koncepciu alebo spôsob dokončenia úlohy.
- POZNÁMKA: Obsahuje ďalšie informácie, ktoré zvýrazňujú alebo dopĺňajú dôležité body hlavného textu.
- **TIP:** Poskytuje užitočné rady na dokončenie úlohy.

# **Obsah**

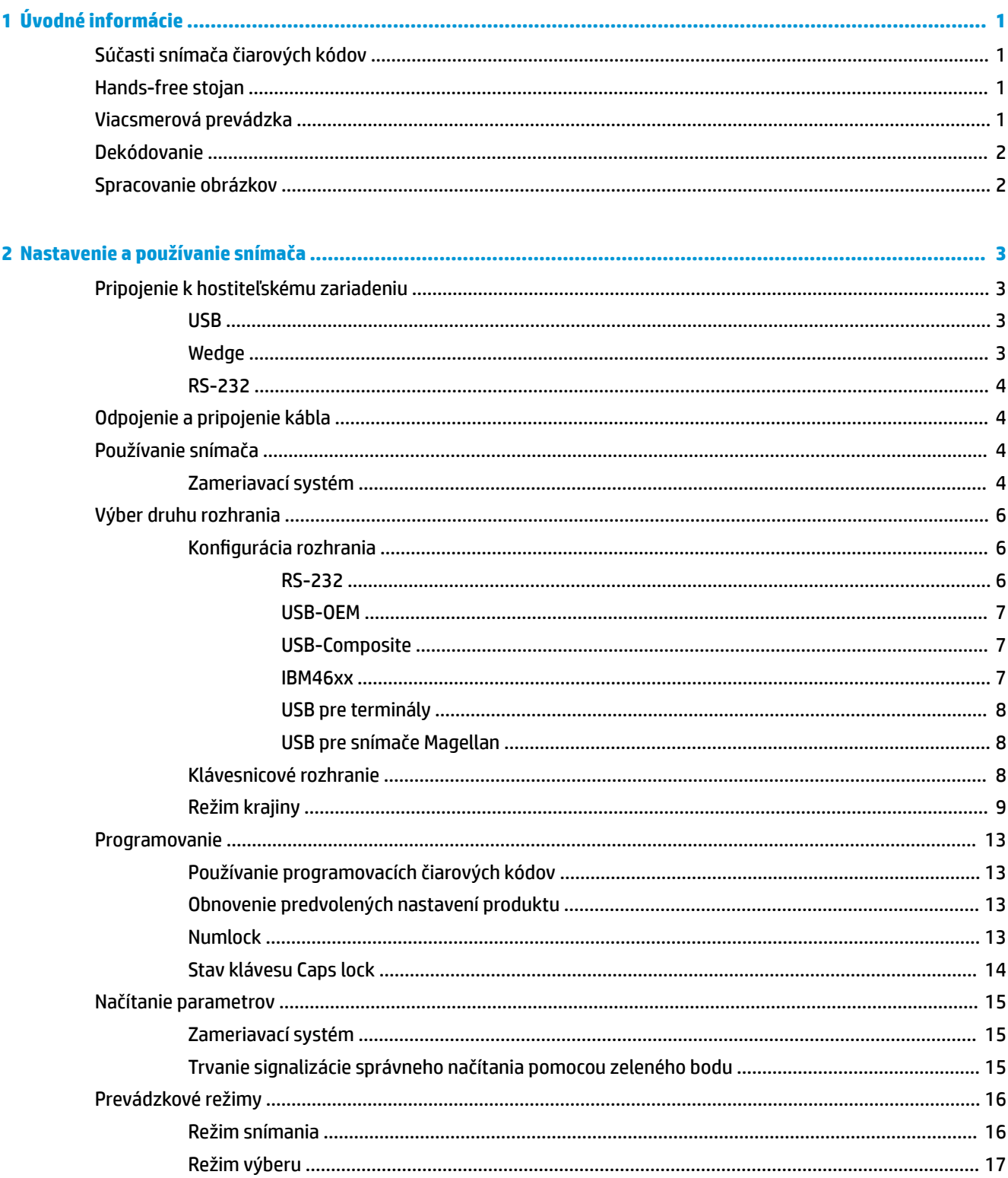

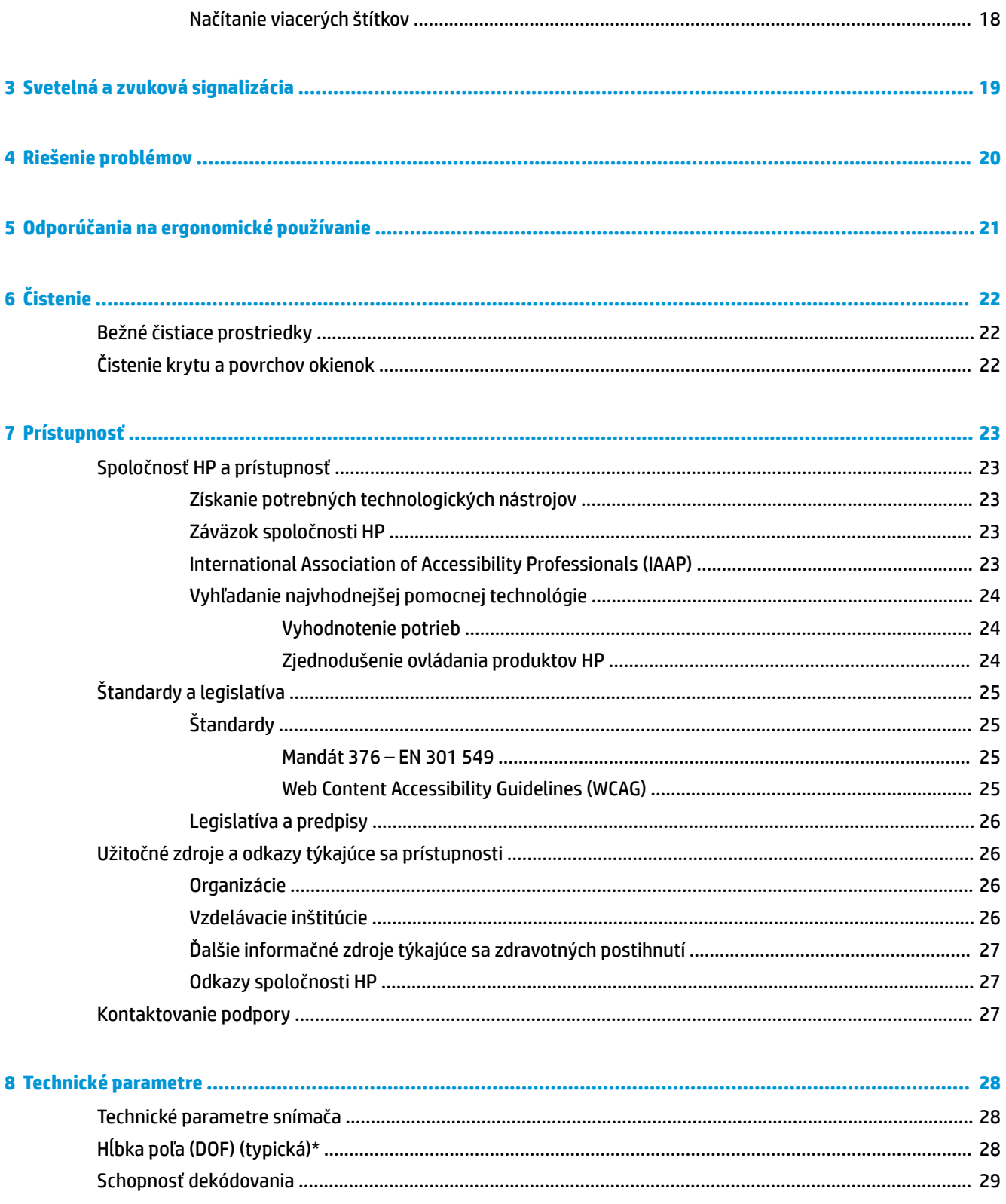

# <span id="page-6-0"></span>**1 Úvodné informácie**

Informácie o bezpečnosti a predpisoch nájdete v dokumente *Oznámenia k výrobku* v súprave dokumentov. Najnovšiu používateľskú príručku nájdete na lokalite<http://www.hp.com/support>. Postupujte podľa pokynov a vyhľadajte svoj produkt. Potom vyberte položku **User Guides** (Používateľské príručky).

## **Súčasti snímača čiarových kódov**

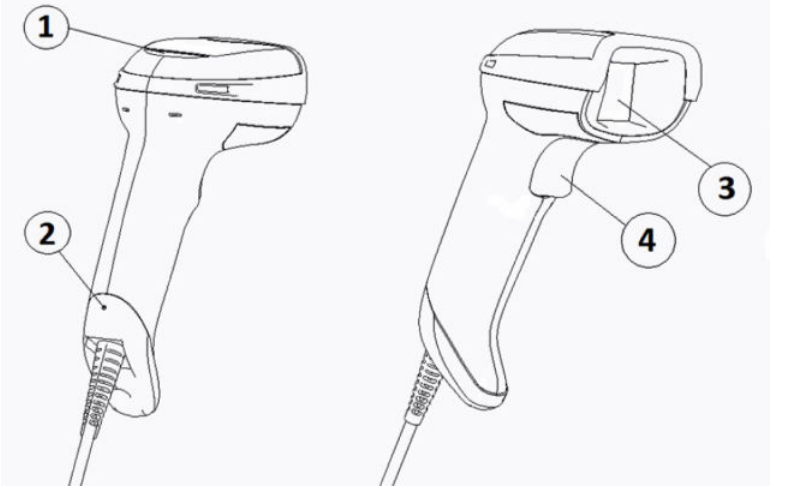

**Tabuľka 1-1 Súčasti snímača čiarových kódov**

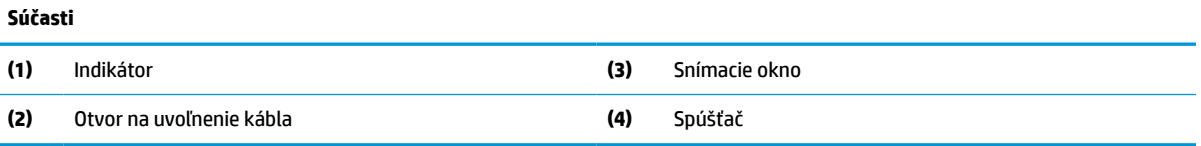

## **Hands-free stojan**

V závislosti od modelu je k dispozícii je hands-free stojan alebo zabudovaný stojan. Stojan drží snímač čiarových kódov v uhle, ktorý umožňuje snímanie bez použitia rúk, a môžete do neho snímač aj dokladať.

Keď vložíte snímač čiarových kódov do stojana, režim snímania sa automaticky zmení na hands-free.

## **Viacsmerová prevádzka**

Snímač čiarových kódov je viacsmerový čítač, ktorý umožňuje snímanie čiarového kódu z ľubovoľnej orientácie.

- **▲** Ak chcete načítať symbol alebo nasnímať obrázok, namierte snímač čiarových kódov a stlačte aktivačné tlačidlo.
- **POZNÁMKA:** Ak je snímač čiarových kódov umiestnený v stojane čítača čiarových kódov, snímač automaticky pomocou magnetických väzieb zisťuje čiarový kód vo svojom zornom poli. Snímač potom zmení systém čítania z režimu spúšťania do režimu automatickej citlivosti.

## <span id="page-7-0"></span>**Dekódovanie**

Snímač čiarových kódov dekóduje všetky bežné 1D (lineárne) a 2D čiarové kódy vrátane lineárnych kódov GS1 DataBar, poštových kódov (China Post) a navrstvených kódov (ako sú napríklad GS1 DataBar Expanded Stacked, GS1 DataBar Stacked, GS1 DataBar, Stacked Omnidirectional). Snímač odošle údaje z dekódovaného symbolu do hostiteľského počítača, a potom je k dispozícii na prečítanie ďalšieho symbolu.

## **Spracovanie obrázkov**

Snímač čiarových kódov môže pracovať aj ako fotoaparát a snímať celé obrázky alebo časti obrázkov so štítkami, podpismi a iným obsahom. Ďalšie informácie nájdete v konfiguračnej pomôcke HP Barcode Scanner D-Series.

# <span id="page-8-0"></span>**2 Nastavenie a používanie snímača**

Podľa nasledujúceho postupu pripojte snímač čiarových kódov a spustite komunikáciu s hostiteľom:

- 1. Pripojte kábel k snímaču čiarových kódov a hostiteľskému zariadeniu (pozrite Pripojenie k hostiteľskému zariadeniu na strane 3).
- **2.** Nakonfigurujte rozhranie (pozrite [Konfigurácia rozhrania na strane 6](#page-11-0)).
- **3.** Naprogramujte snímač čiarových kódov (pozrite [Programovanie na strane 13](#page-18-0)).

## **Pripojenie k hostiteľskému zariadeniu**

Podľa nasledujúcich obrázkov vyberte spôsob pripojenia snímača.

### **USB**

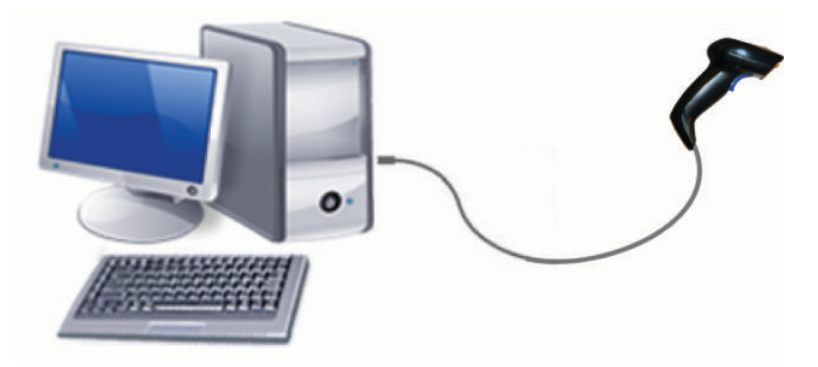

### **Wedge**

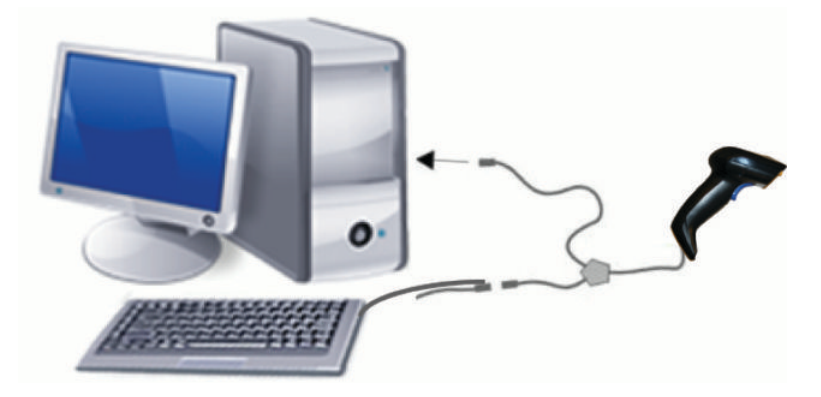

## <span id="page-9-0"></span>**RS-232**

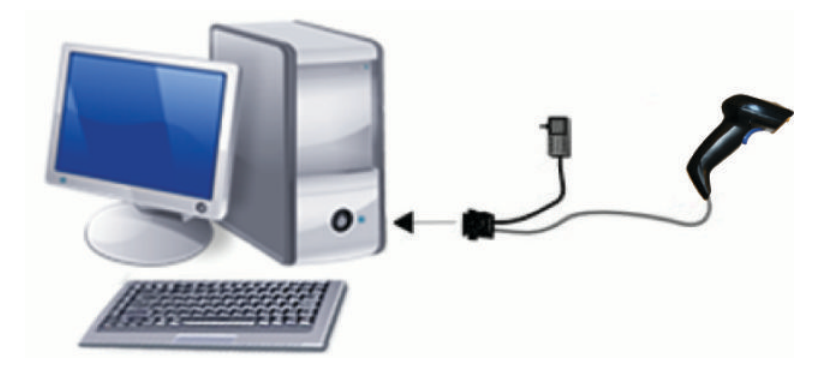

# **Odpojenie a pripojenie kábla**

Ak chcete odpojiť kábel rozhrania od snímača čiarových kódov, postupujte takto:

- **1.** Vložte koniec vyrovnanej kancelárskej sponky do otvoru na uvoľnenie na zadnej strane držadla.
- **2.** Počas zatláčania vytiahnite kábel.

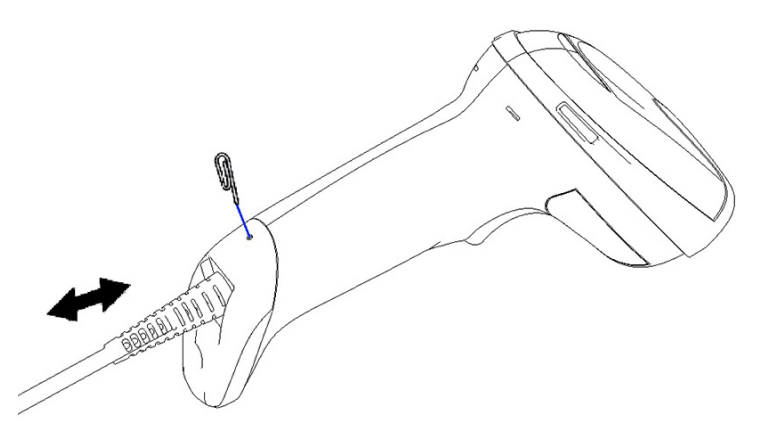

**TIP:** Keď kábel zapájate, uistite sa, či je svorka konektora na rovnakej strane ako otvor na uvoľnenie snímača čiarových kódov, potom kábel zatlačte, kým nezacvakne na mieste.

# **Používanie snímača**

### **Zameriavací systém**

Snímač čiarových kódov sníma a dekóduje čiarové kódy. Je vybavený internou funkciou na rozpoznávanie pohybu, ktorá aktivuje inteligentný zameriavací systém pri zistení pohybu zariadenia. Zameriavací systém signalizuje zorné pole, ktoré sa musí nachádzať na čiarovom kóde:

Štítok osvetlí červený lúč. Zorné pole vyznačené zameriavacím systémom je tým menšie, čím bližšie je snímač k čiarovému kódu. Kódy s menšími paličkami alebo prvkami dávajte bližšie k čítaču a väčšie paličky alebo prvky ďalej od čítača.

K úspešnému čítaniu dôjde, ak je zameriavací systém nasmerovaný do stredu a celý čiarový kód je v zornom poli. Úspešné načítanie signalizuje počuteľný tón a signalizácia úspešného načítania pomocou indikátora LED so zeleným bodom.

Na nasledujúcich obrázkoch sú znázornené rozličné vzory zameriavacieho systému.

Zelený bod LED indikátora dobrého prečítania:

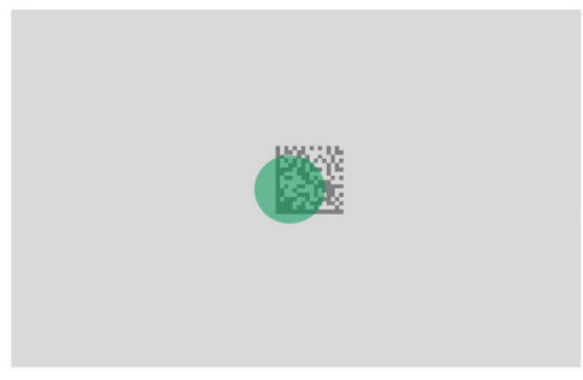

Relatívna veľkosť a umiestnenie vzoru zameriavacieho systému:

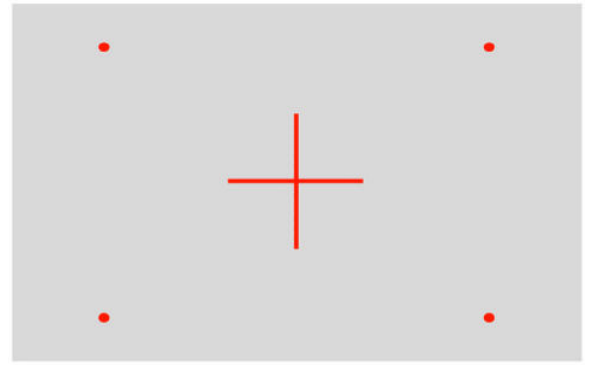

Symbol 2D matrice:

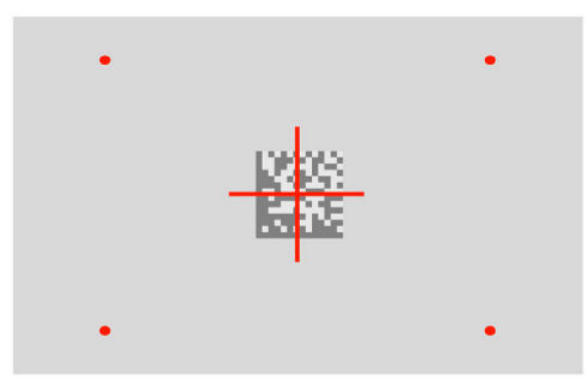

Lineárna čiara:

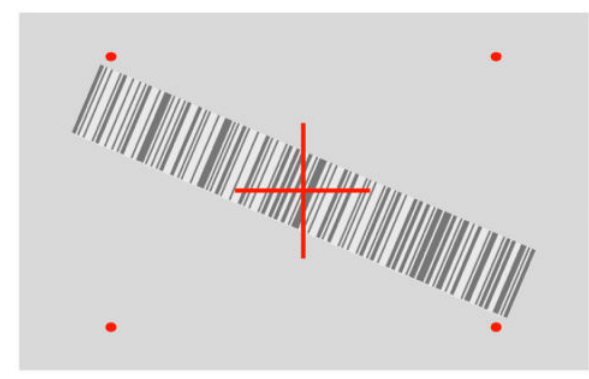

## <span id="page-11-0"></span>**Výber druhu rozhrania**

Po pripojení snímača k jeho hostiteľovi naskenujte príslušný čiarový kód pre váš typ systémového rozhrania.

Snímač čiarového kódu podporuje nasledujúce hostiteľské rozhrania:

- RS-232 STD
- RS-232 WN
- IBM46XX port 9b (je potrebný špecifický kábel)
- USB HID POS
- USB Toshiba TEC
- USB (klávesnica, COM, OEM)
- USB Composite (klávesnica + COM)
- USB pre snímače Magellan
- Klávesnica Wedge

### **Konfigurácia rozhrania**

Nasnímaním príslušného programovacieho kódu z nasledujúceho zoznamu vyberte typ rozhrania pre svoj systém.

**POZNÁMKA:** Na rozdiel od iných funkcií a možností programovania je pri výbere rozhrania potrebné nasnímať len jeden programovací štítok s čiarovým kódom. Nesnímajte čiarový kód Vstup/Ukončenie pred nasnímaním čiarového kódu na výber rozhrania.

Niektoré rozhrania vyžadujú, aby bol pri ich zapnutí snímač vo vypnutom stave. Ak je v tomto stave potrebná ďalšia konfigurácia snímača, stlačte aktivačné tlačidlo a podržte ho 5 sekúnd. Snímač sa prepne do stavu, v ktorom je možné programovanie pomocou čiarových kódov.

### **RS-232**

Rozhranie RS-232

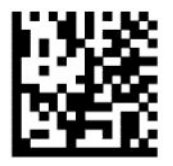

Vyberte možnosť RS232-STD

— — — — — — — — — — — — — — — — — — — — — — — —

— — — — — — — — — — — — — — — — — — — — — — — —

RS-232 Wincor-Nixdorf

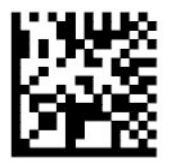

Vyberte možnosť RS232-WN

<span id="page-12-0"></span>RS-232 pre použitie so zariadeniami OPOS/UPOS/JavaPOS

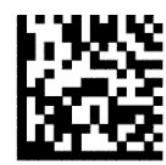

Vyberte možnosť RS-232 OPOS

Rozhranie USB Com simuluje rozhranie RS-232

— — — — — — — — — — — — — — — — — — — — — — — —

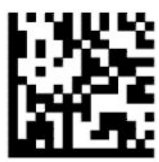

Vyberte možnosť USB-COM-STD

**USB-OEM**

USB-OEM (môžete použiť pre zariadenia OPOS/UPOS/JavaPOS)

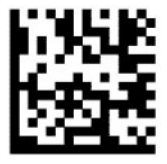

Vyberte možnosť USB-OEM

### **USB-Composite**

USB-Composite

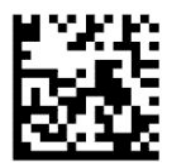

Vyberte možnosť USB-Composite

### **IBM46xx**

IBM46xx Port 9b

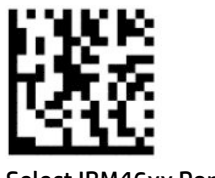

Select IBM46xx Port 9b

### <span id="page-13-0"></span>**USB pre terminály**

USB HID POS

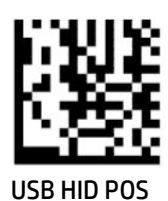

USB Toshiba TEC

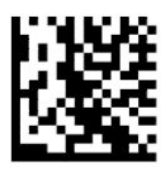

Vyberte možnosť USB Toshiba TEC

— — — — — — — — — — — — — — — — — — — — — — — —

### **USB pre snímače Magellan**

USB pre snímače Magellan

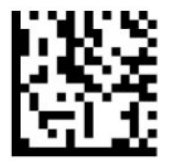

Vyberte pre snímače USB Magellan

### **Klávesnicové rozhranie**

Pomocou programovacích čiarových kódov vyberte možnosti pre USB klávesnicu a rozhrania Wedge.

AT, PS/2 25-286, 30-286, 50, 50Z, 60, 70, 80, 90 a 95 s kódovaním štandardných klávesov

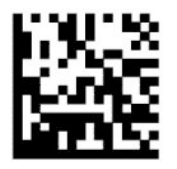

Vyberte možnosť KBD-AT

Klávesnica Wedge pre IBM AT PS2 so štandardným kódovaním klávesov, ale bez externej klávesnice

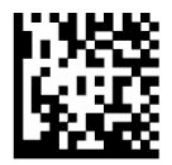

Vyberte možnosť KBD-AT-NK

AT, PS/2 25-286, 30-286, 50, 50Z, 60, 70, 80, 90 a 95 s alternatívnym klávesom

— — — — — — — — — — — — — — — — — — — — — — — —

————————————————————

<span id="page-14-0"></span>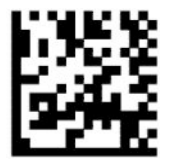

Vyberte možnosť KBD-AT-ALT

Klávesnica Wedge pre IBM AT PS2 s alternatívnym kódovaním klávesov, ale bez externej klávesnice

— — — — — — — — — — — — — — — — — — — — — — — —

— — — — — — — — — — — — — — — — — — — — — — — —

— — — — — — — — — — — — — — — — — — — — — — — —

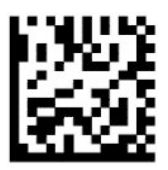

Vyberte možnosť KBD-AT-ALT-NK

Klávesnica USB so štandardným kódovaním klávesov

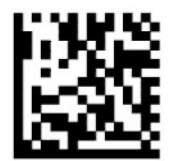

Vyberte USB klávesnicu (predvolené)

Klávesnica USB s alternatívnym kódovaním klávesov

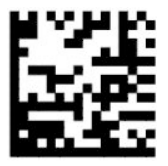

Klávesnica USB s alternatívnym kódovaním klávesov

### **Režim krajiny**

Táto funkcia určuje krajinu alebo jazyk podporované klávesnicou. Nasledujúce rozhrania podporujú všetky režimy krajiny:

- Klávesnica USB s alternatívnym kódovaním klávesov
- Klávesnica USB s alternatívnym kódovaním klávesov
- AT, PS/2 25-286, 30-286, 50, 50Z, 60, 70, 80, 90 a 95 s kódovaním štandardných klávesov
- Klávesnica Wedge pre IBM AT PS2 so štandardným kódovaním klávesov, ale bez externej klávesnice
- AT, PS/2 25-286, 30-286, 50, 50Z, 60, 70, 80, 90 a 95 bez alternatívnych klávesov
- Klávesnica Wedge pre IBM AT PS2 bez alternatívneho kódovania klávesov, ale bez externej klávesnice

Všetky ostatné rozhrania podporujú len nasledujúce režimy krajiny: USA, Belgicko, Veľká Británia, Francúzsko, Nemecko, Taliansko, Španielsko a Švédsko.

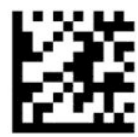

Spustenie alebo ukončenie režimu programovania

— — — — — — — — — — — — — — — — — — — — — — — —

— — — — — — — — — — — — — — — — — — — — — — — —

— — — — — — — — — — — — — — — — — — — — — — — —

— — — — — — — — — — — — — — — — — — — — — — — —

— — — — — — — — — — — — — — — — — — — — — — — —

— — — — — — — — — — — — — — — — — — — — — — — —

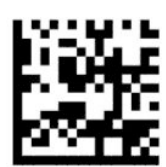

Režim krajiny = USA (predvolené)

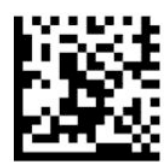

Režim krajiny = Belgicko

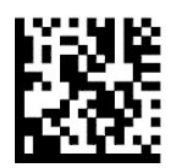

Režim krajiny = Chorvátsko\*

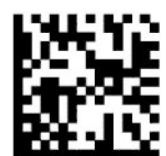

Režim krajiny = Česká republika\*

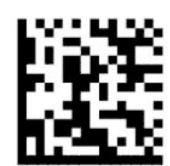

Režim krajiny = Dánsko\*

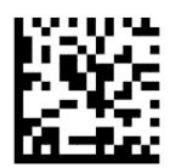

Režim krajiny = Francúzsko

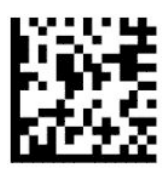

Režim krajiny = Kanadská francúzština\*

— — — — — — — — — — — — — — — — — — — — — — — —

— — — — — — — — — — — — — — — — — — — — — — — —

— — — — — — — — — — — — — — — — — — — — — — — —

— — — — — — — — — — — — — — — — — — — — — — — —

— — — — — — — — — — — — — — — — — — — — — — — —

— — — — — — — — — — — — — — — — — — — — — — — —

— — — — — — — — — — — — — — — — — — — — — — — —

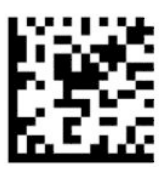

Režim krajiny = Nemecko

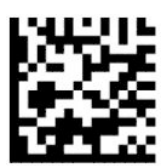

Režim krajiny = Maďarsko\*

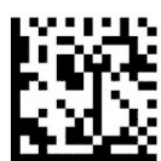

Režim krajiny = Taliansko

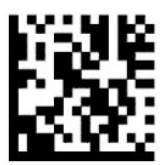

Režim krajiny = Japonský 106-klávesový\*

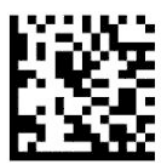

Režim krajiny = Litva\*

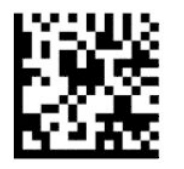

Režim krajiny = Nórsko\*

— — — — — — — — — — — — — — — — — — — — — — — —

— — — — — — — — — — — — — — — — — — — — — — — —

— — — — — — — — — — — — — — — — — — — — — — — —

— — — — — — — — — — — — — — — — — — — — — — — —

— — — — — — — — — — — — — — — — — — — — — — — —

— — — — — — — — — — — — — — — — — — — — — — — —

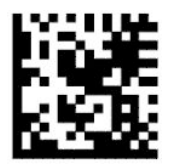

Režim krajiny = Poľsko\*

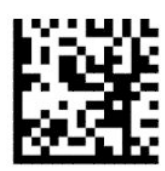

Režim krajiny = Portugalsko\*

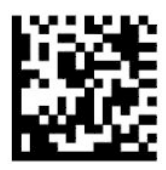

Režim krajiny = Rumunsko\*

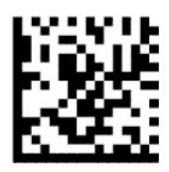

Režim krajiny = Španielsko

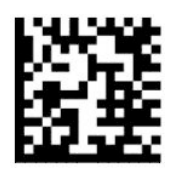

Režim krajiny = Švédsko

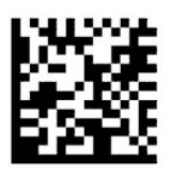

<span id="page-18-0"></span>Režim krajiny = Slovensko\*

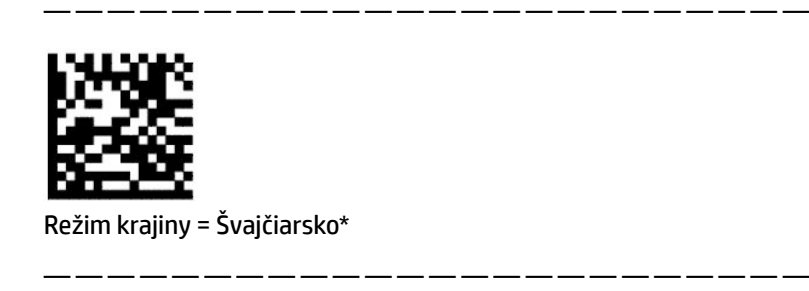

\* Podporuje len rozhrania uvedené v popise funkcie režimu krajiny.

## **Programovanie**

Snímač čiarových kódov sa dodáva nakonfigurovaný pomocou štandardnej množiny predvolených funkcií. Po naskenovaní čiarového kódu rozhrania vyberte ďalšie možnosti a prispôsobte snímač čiarových kódov pomocou programovacích čiarových kódov, ktoré sú k dispozícii v časti [Konfigurácia rozhrania na strane 6.](#page-11-0)

## **Používanie programovacích čiarových kódov**

Niektoré programovacie štítky s čiarovým kódom, napríklad "Štandardné predvolené nastavenia", vyžadujú na uskutočnenie zmeny nasnímanie len jedného štítku. Iné čiarové kódy vyžadujú, aby ste pred ich skenovaním uviedli snímač čiarových kódov do Režimu programovania takto:

- **1.** Na spustenie režimu programovania jedenkrát nasnímajte čiarový kód Vstup alebo Ukončenie.
- **2.** Nasnímajte nastavenia parametrov.
- **3.** Nasnímaním čiarového kódu Vstup alebo Ukončenie uložte zmeny. Toto snímanie ukončí režim programovania a vráti snímač čiarových kódov do bežnej prevádzky.

### **Obnovenie predvolených nastavení produktu**

Ak chcete obnoviť prvotnú konfiguráciu snímača čiarových kódov, nasnímajte nasledujúci čiarový kód.

**<sup>2</sup> POZNÁMKA:** Predvolené výrobné nastavenia závisia od typu rozhrania. Pred nasnímaním tohto štítku nakonfigurujte snímač čiarových kódov na používanie správneho rozhrania. Ďalšie informácie nájdete v časti [Výber druhu rozhrania na strane 6.](#page-11-0)

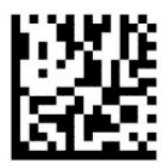

Obnovenie predvolených nastavení

### **Numlock**

Táto voľba určuje nastavenie klávesu Numlock v rozhraní klávesnice Wedge. Platí len pre rozhrania s alternatívnym kódovaním klávesov. Nevzťahuje sa na klávesnicu USB.

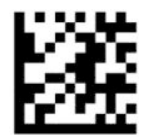

<span id="page-19-0"></span>Spustenie alebo ukončenie režimu programovania

— — — — — — — — — — — — — — — — — — — — — — — —

— — — — — — — — — — — — — — — — — — — — — — — —

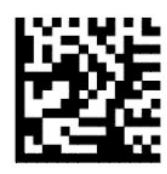

Numlock = Kláves Numlock nezmenený (predvolené)

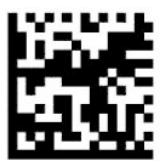

Numlock = Kláves Numlock prepnutý

### **Stav klávesu Caps lock**

Táto voľba určuje formát, v ktorom snímač čiarových kódov odosiela údaje znakov. Týka sa to rozhrania klávesnice Wedge. Nevzťahuje sa to na prípade, že je zvolená klávesnica s alternatívnym kódovaním klávesov.

— — — — — — — — — — — — — — — — — — — — — — — —

— — — — — — — — — — — — — — — — — — — — — — — —

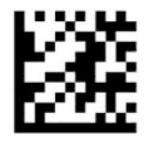

Spustenie alebo ukončenie režimu programovania

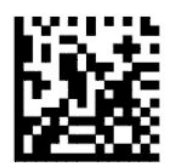

Stav klávesu Caps Lock = Caps Lock vypnutý (predvolené)

— — — — — — — — — — — — — — — — — — — — — — — —

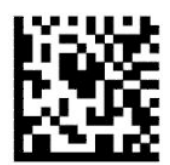

Stav klávesu Caps Lock = Caps Lock zapnutý

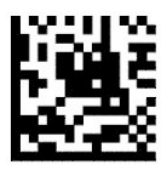

Stav klávesu Caps Lock = Caps Lock automaticky zapnutý

## <span id="page-20-0"></span>**Načítanie parametrov**

Presuňte snímač čiarových kódov smerom k cieľu a vycentrujte zameriavací vzor a osvetľovací systém na nasnímanie a dekódovanie obrázka. Ďalšie informácie nájdete v časti [Používanie snímača na strane 4.](#page-9-0)

Po nasnímaní obrázka sa zameriavací systém na chvíľu vypne. Ak sa nezistí žiadny kód, zameriavací systém sa zapne pred ďalším snímaním. Osvetľovací systém zostane zapnutý, až kým nedôjde k dekódovaniu symbolu.

Pri skenovaní symbolov upravujte vzdialenosť, v ktorej držíte snímač čiarových kódov, kým sa obrázok nenasníma.

### **Zameriavací systém**

K dispozícii je viacero možností na prispôsobenie ovládania zameriavacieho systému. Ďalšie informácie a programovacie čiarové kódy nájdete v časti [Zameriavací systém na strane 4.](#page-9-0)

### **Trvanie signalizácie správneho načítania pomocou zeleného bodu**

— — — — — — — — — — — — — — — — — — — — — — — —

— — — — — — — — — — — — — — — — — — — — — — — —

Čítač čiarových kódov dokáže premietať zelený bod označujúci úspešné prečítanie. Pomocou nasledujúcich čiarových kódov môžete určiť dĺžku trvania zobrazenia lúča po úspešnom načítaní.

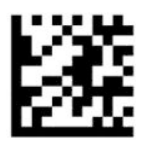

Spustenie alebo ukončenie režimu programovania

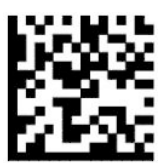

Zelený bod dobrého prečítania vypnutý

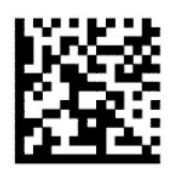

Doba zobrazenia zeleného bodu dobrého prečítania = krátka (300 ms) (predvolené)

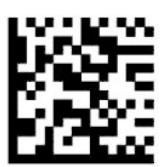

Doba zobrazenia zeleného bodu dobrého prečítania = stredná (500 ms) — — — — — — — — — — — — — — — — — — — — — — — —

— — — — — — — — — — — — — — — — — — — — — — — —

<span id="page-21-0"></span>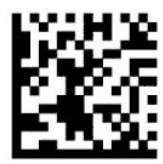

Doba zobrazenia zeleného bodu dobrého prečítania = dlhá (800 ms)

## **Prevádzkové režimy**

### **Režim snímania**

Snímač môžete takto nastaviť na fungovanie v jednom z viacerých režimov snímania:

Jedno spustenie (predvolené) – Tento režim je spojený s typickým používaním ručného snímača čiarových kódov. Pri stlačení aktivačného tlačidla sa zapne osvetlenie a snímač sa pokúsi načítať štítok. Snímanie je aktivované, až kým nenastane jedna z nasledujúcich situácií:

- Uplynul programovateľný maximálny čas aktívneho snímania.
- Štítok je prečítaný.
- Spúšť je uvoľnená.

Viacnásobné pulzné snímanie spúšťačom – snímanie začne pri stlačení aktivačného tlačidla a pokračuje aj po jeho uvoľnení, až kým nenastane ďalšie stlačenie aktivačného tlačidla alebo neuplynie programovateľný maximálny čas aktívneho snímania. Pri načítaní štítka sa snímanie nevypne. Časový limit dvojnásobného načítania predchádza v tomto režime nežiaducemu viacnásobnému načítaniu.

Viacnásobné súvislé snímanie spúšťačom – začne pri stlačení aktivačného tlačidla a pokračuje, až kým nedôjde k uvoľneniu aktivačného tlačidla alebo neuplynie programovateľný maximálny čas aktívneho snímania\*. Pri načítaní štítka sa snímanie nevypne. Časový limit dvojnásobného načítania predchádza v tomto režime nežiaducemu viacnásobnému načítaniu.

Vždy zapnuté – osvetlenie je vždy zapnuté a snímač čiarových kódov je vždy pripravený na načítanie kódu. Časový limit dvojnásobného načítania predchádza nežiaducemu viacnásobnému načítaniu.

Bliká – osvetlenie snímača bliká bez ohľadu na stav aktivačného tlačidla. K načítaniu kódu dochádza len počas času zapnutého blikania\*. Časový limit dvojnásobného načítania\* predchádza nežiaducemu viacnásobnému načítaniu.

Zisťovanie objektu – snímač vyhľadáva zmeny vo svojom zornom poli. Vzor zameriavania je vždy zapnutý a ukazuje optimálnu čítaciu oblasť. Ak je zistená vopred definovaná hodnota pohybu, biele osvetlenie sa zapne. Snímanie pokračuje, kým sa štítok neprečíta, prípadne kým neuplynie maximálna doba snímania.

\* Ovládané pomocou nastavení Čas zapnutého blikania a Čas vypnutého blikania.

— — — — — — — — — — — — — — — — — — — — — — — —

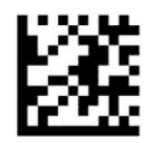

Spustenie alebo ukončenie režimu programovania

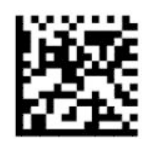

<span id="page-22-0"></span>Režim snímania = Jednorazové, ovládané aktivačným tlačidlom (predvolené)

— — — — — — — — — — — — — — — — — — — — — — — —

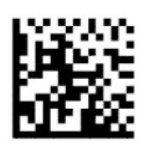

Režim snímania = Viacnásobné, impulzne ovládané aktivačným tlačidlom

— — — — — — — — — — — — — — — — — — — — — — — —

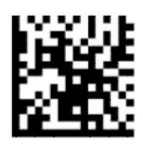

Režim snímania = Viacnásobné, ovládané podržaním aktivačného tlačidla

— — — — — — — — — — — — — — — — — — — — — — — —

— — — — — — — — — — — — — — — — — — — — — — — —

— — — — — — — — — — — — — — — — — — — — — — — —

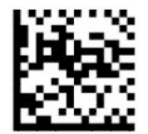

Režim snímania = Bliká

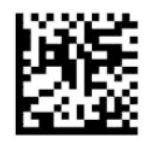

Režim snímania = Vždy zapnuté

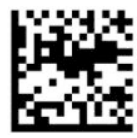

Režim snímania = Režim prevádzky v stojane

## **Režim výberu**

Režim výberu určuje shcopnosť snímača čiarových kódov dekódovať štítky len vtedy, ak sú blízko k stredu vzoru zameriavania, čo je oblasť vyznačená červeným krížikom. Režim výberu je proces dekódovania a prenosu, pri ktorom sa čiarové kódy, ktoré nie sú v konfigurovateľnej vzdialenosti od stredu zameriavacieho vzoru, nerozpoznajú a neprenesú do hostiteľského zariadenia. Režim výberu je aktívny, len kým je snímač v režime "Jednorazové, ovládané aktivačným tlačidlom". Pri prepnutí snímača do iného režimu snímania sa režim výberu automaticky vypne.

— — — — — — — — — — — — — — — — — — — — — — — —

**POZNÁMKA:** Táto funkcia nie je kompatibilná s hromadným snímaním viacerých štítkov.

<span id="page-23-0"></span>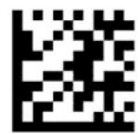

Spustenie alebo ukončenie režimu programovania

— — — — — — — — — — — — — — — — — — — — — — — —

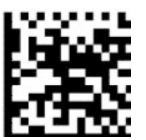

Režim výberu = Vypnutý (predvolené)

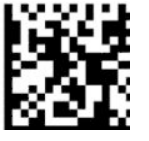

Režim výberu = Zapnutý

## **Načítanie viacerých štítkov**

Snímač čiarových kódov poskytuje viacero možností na načítanie viacerých štítkov. Opis týchto funkcií a programovacích štítkov nájdete v konfiguračnej pomôcke HP Barcode Scanner D-Series.

— — — — — — — — — — — — — — — — — — — — — — — —

# <span id="page-24-0"></span>**3 Svetelná a zvuková signalizácia**

Na signalizáciu rozličných funkcií alebo porúch snímača čiarových kódov môže zaznieť zvuková signalizácie a rozsvietiť sa indikátor. Pri správnom nasnímaní sa taktiež rozsvieti zelený bod. Tieto druhy signalizácie sú uvedené v nasledujúcej tabuľke.

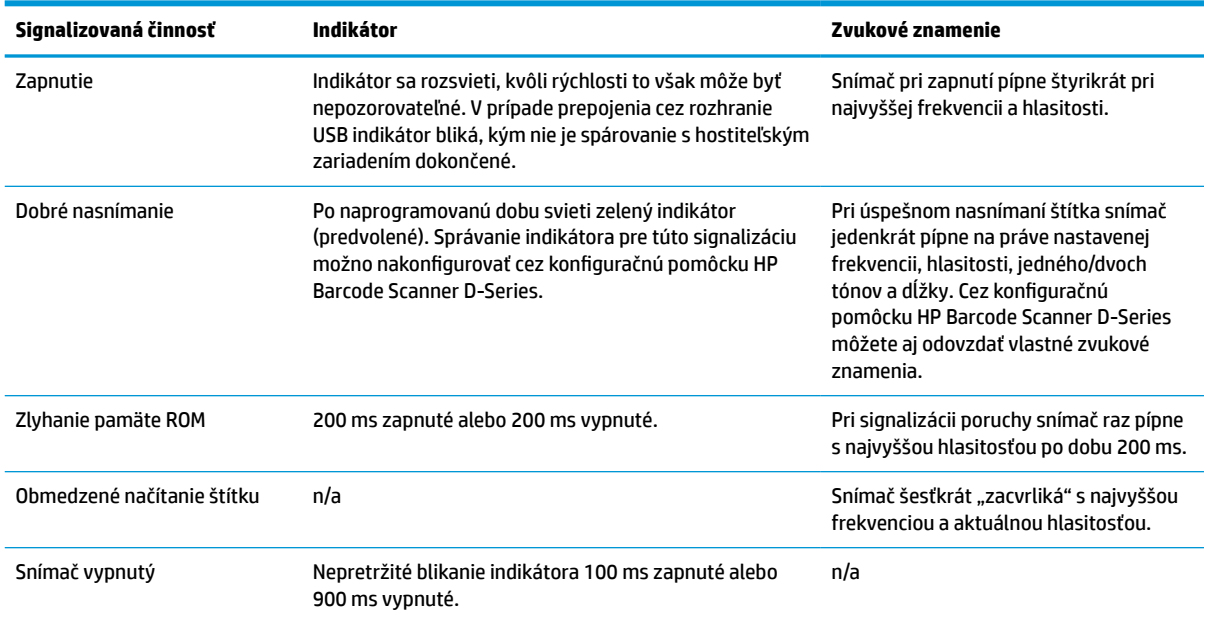

#### **Tabuľka 3-1 Svetelná a zvuková signalizácia**

# <span id="page-25-0"></span>**4 Riešenie problémov**

#### **Tabuľka 4-1 Riešenie problémov**

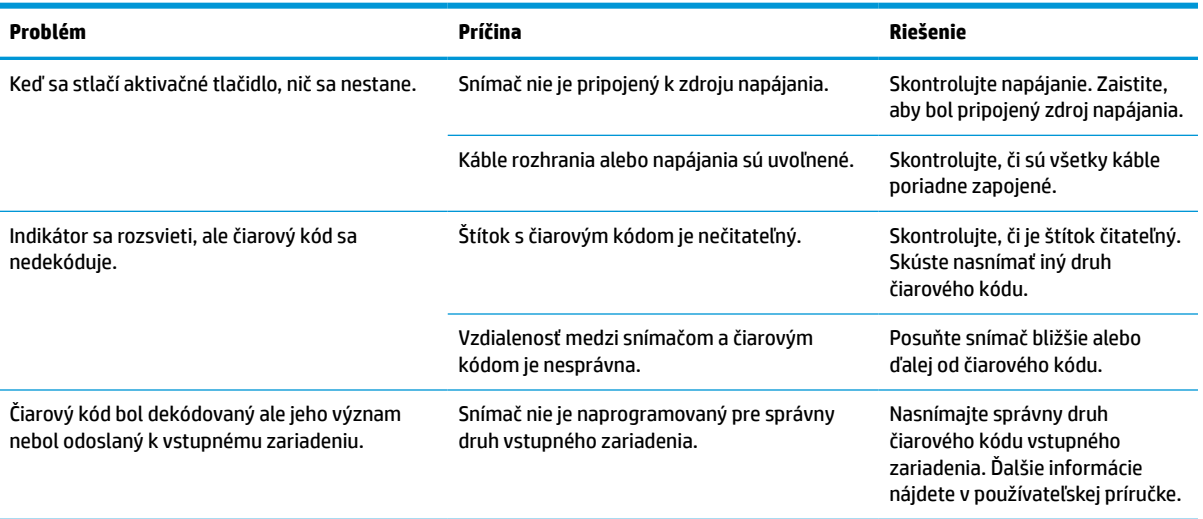

# <span id="page-26-0"></span>**5 Odporúčania na ergonomické používanie**

**UPOZORNENIE:** V rámci prevencie alebo minimalizovania možným zdravotným následkom pri práci dodržiavajte nasledujúce odporúčania.

- Obmedzte alebo eliminujte opakujúce sa pohyby.
- **•** Udržiavajte prirodzenú polohu.
- Obmedzte alebo eliminujte používanie nadmernej sily.
- Často používané predmety umiestňujte tak, aby boli ľahko na dosah.
- Úlohy vykonávajte v správnej výške.
- Obmedzte alebo eliminujte vibrácie.
- Obmedzte alebo eliminujte pôsobenie priameho tlaku.
- Zabezpečte nastaviteľné pracovné zariadenia.
- Zabezpečte dostatočný voľný priestor.
- Zabezpečte dostatočný voľný priestor.
- .Zabezpečte vhodné pracovné prostredie.
- Zlepšite pracovné postupy.

# <span id="page-27-0"></span>**6 Čistenie**

Vonkajšie povrchy a snímacie okná vystavené postriekaniu, šmuhám alebo hromadeniu vlákien vyžadujú pravidelné čistenie, aby sa zaistil najlepší výkon počas činností snímania. Pomocou nasledujúcich postupov udržiavajte snímač v dobrom prevádzkovom stave.

**UPOZORNENIE:** Pred čistením nezabudnite zariadenie vypnúť a odpojiť z elektrickej zásuvky.

**DÔLEŽITÉ:** Nepoužívajte drsné podložky ani čistiace prostriedky.

## **Bežné čistiace prostriedky**

Nasledujúce čistiace a dezinfekčné prostriedky sú testované na používanie na vonkajších povrchoch.

#### **Tabuľka 6-1 Bežné čistiace prostriedky**

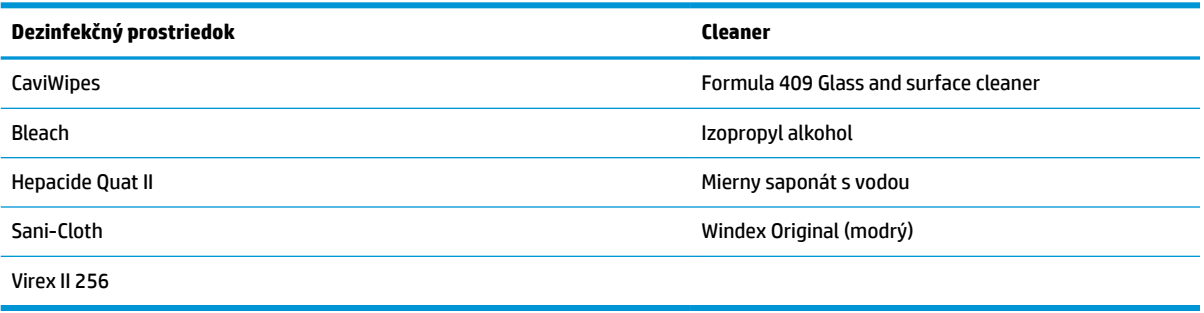

**DÔLEŽITÉ:** Dezinfekčné prostriedky môžu byť na kove agresívne. Odporúča sa používať ich len na vonkajšie kryty.

Nestriekajte ani nelejte čistiaci prostriedok priamo na jednotku.

Nepoužívajte prostriedky v ich koncentrovanej forme.

Nepoužívajte aerosóly, rozpúšťadlá ani abrazívne prostriedky.

Na čistenie okienok nepoužívajte papierové utierky ani drsné látky.

# **Čistenie krytu a povrchov okienok**

- **1.** Navlhčite mäkkú handričku odporúčaným čistiacim roztokom. Nezabudnite použiť prostriedok najprv na handričku. Nadmernú tekutiny z handričky vyžmýkajte.
- **2.** Handričkou utrite povrch jednotky. Pomocou mierne navlhčených vatové tampónov sa dostanete do rohov a štrbín.
- **3.** Na odstránenie zvyškov čistiaceho prostriedku použite ďalšiu čistú suchú handričku a ubezpečte sa, či je jednotka suchá.

# <span id="page-28-0"></span>**7 Prístupnosť**

# **Spoločnosť HP a prístupnosť**

Spoločnosť HP pracuje na zapájaní rozmanitosti, začleňovania a pracovno-životnej rovnováhy do svojej podstaty, čo sa odráža vo všetkých jej činnostiach. Spoločnosť HP sa snaží vytvárať začleňujúce prostredie zamerané na spájanie ľudí na celom svete pomocou technológií.

### **Získanie potrebných technologických nástrojov**

Technológia vám môže pomôcť odpútať váš osobný potenciál. Pomocné technológie odstraňujú prekážky a pomáhajú vám získať nezávislosť v domácnosti, v práci aj v komunite. Pomocné technológie pomáhajú zvýšiť, udržiavať a zlepšiť funkčnosť elektronických a informačných technológii. Ďalšie informácie nájdete v časti [Vyhľadanie najvhodnejšej pomocnej technológie na strane 24](#page-29-0).

### **Záväzok spoločnosti HP**

Spoločnosť HP sa zaviazala poskytovať produkty a služby prístupné pre ľudí so zdravotným postihnutím. Tento záväzok podporuje ciele rozmanitosti v spoločnosti a pomáha zabezpečiť dostupnosť technologických výhod pre všetkých.

Cieľom spoločnosti HP v oblasti prístupnosti je navrhovať, vyrábať a poskytovať na trh výrobky a služby, ktoré môže efektívne používať ktokoľvek vrátane ľudí so zdravotným postihnutím, a to buď samostatne, alebo pomocou vhodných pomocných zariadení.

Politika prístupnosti obsahuje sedem kľúčových zámerov smerovania krokov spoločnosti HP, aby sa dosiahol tento cieľ. Od všetkých manažérov a zamestnancov spoločnosti HP sa očakáva podpora týchto zámerov a ich implementácia v súlade so svojimi úlohami a povinnosťami:

- Pozdvihovanie úrovne povedomia o problémoch prístupnosti v spoločnosti HP a školenie zamestnancov týkajúce sa navrhovania, výroby, uvádzania na trh a poskytovania prístupných produktov a služieb.
- Vyvinutie pravidiel prístupnosti produktov a služieb a zaviazanie pracovných skupín vyvíjajúcich produkty k implementácii týchto pravidiel podľa konkurenčných, technických a ekonomických možností.
- Zapojenie ľudí so zdravotným postihnutím do vývoja pravidiel prístupnosti a do navrhovania a testovania produktov a služieb.
- Dokumentovanie funkcií zjednodušenia ovládania a sprístupňovanie informácií o produktoch a službách spoločnosti HP v prístupnom tvare.
- Vytvorenie vzťahov s najväčšími poskytovateľmi pomocných technológií a riešení.
- Podpora interného a externého výskumu a vývoja na zlepšenie pomocných technológií v produktoch a službách spoločnosti HP.
- Podpora a prispievanie k priemyselným štandardom a pravidlám prístupnosti.

### **International Association of Accessibility Professionals (IAAP)**

Asociácia IAAP je nezisková organizácia zameraná na rozvíjanie profesií pracujúcich s prístupnosťou pomocou budovania kontaktov, vzdelávania a certifikácie. Jej cieľom je pomáhať profesionálom pracujúcim s prístupnosťou rozvíjať a napredovať vo svojej kariére a umožniť organizáciám lepšie integrovať prístupnosť a zjednodušenie ovládania do svojich produktov a infraštruktúry.

<span id="page-29-0"></span>Ako zakladajúci člen sa spoločnosť HP pripojila k ostatným organizáciám s cieľom posúvať oblasti prístupnosti vpred. Tento záväzok podporuje ciele prístupnosti spoločnosti HP spočívajúce v navrhovaní, vyrábaní a uvádzaní na trh produktov a služieb, ktoré môžu efektívne použivať osoby so zdravotným postihnutím.

Asociácia IAAP posilní túto profesiu vďaka globálnemu prepájaniu jednotlivcov, študentov a organizácií, aby sa mohli od seba navzájom učiť. Ak sa chcete dozvedieť viac, navštívte stránku <http://www.accessibilityassociation.org> a zapojte sa do online komunity, prihláste sa k odberu noviniek a prečítajte si informácie o možnostiach členstva.

## **Vyhľadanie najvhodnejšej pomocnej technológie**

Všetci vrátane ľudí so zdravotným postihnutím alebo vekovým obmedzením by mali byť schopní komunikovať, vyjadrovať svoje ja a prepájať sa so svetom pomocou technológie. Spoločnosť HP sa zaviazala zvyšovať povedomie o prístupnosti v rámci našej spoločnosti aj medzi našimi zákazníkmi a partnermi. Či už ide o zväčšenie písma, ktoré uľahčuje očiam, rozpoznávanie hlasu, ktoré uľahčí vaším rukám, alebo akúkoľvek inú pomocnú technológiu pomáhajúcu vo vašej konkrétnej situácii, široká ponuka rozličných pomocných technológií uľahčuje používanie produktov spoločnosti HP. Ako si vybrať?

### **Vyhodnotenie potrieb**

Technológia vám môže pomôcť odpútať váš potenciál. Pomocné technológie odstraňujú prekážky a pomáhajú vám získať nezávislosť v domácnosti, v práci aj v komunite. Pomocné technológie (assistive technology – AT) pomáhajú zvýšiť, udržiavať a zlepšiť funkčnosť elektronických a informačných technológii.

Môžete si vybrať z mnohých produktov pomocných technológií. Vaše vyhodnotenie pomocných technológií by malo zahŕňať vyhodnotenie viacerých produktov, zodpovedanie svojich otázok a výber najlepšieho riešenia vašej situácie. Zistíte, že odborníci kvalifikovaní na vyhodnotenie pomocných technológií pôsobia v rôznych oblastiach vrátane certifikovaných odborníkov vo fyzioterapii, ergoterapii, logopédii a ďalších odborných oblastiach. Ostatní môžu tiež poskytnúť potrebné informácie aj bez certifikácie alebo licencie. Danej osoby sa pýtajte na skúsenosti, odbornosť a poplatky, aby ste zistili, či vám pomôže s vašimi potrebami.

### **Zjednodušenie ovládania produktov HP**

Nasledujúce odkazy poskytujú informácie o funkciách zjednodušenia ovládania a pomocných technológiách (ak sú dostupné), ktoré sú súčasťou rôznych produktov spoločnosti HP. Tieto zdroje vám pomôžu vybrať si konkrétne funkcie pomocných technológií a produkty najvhodnejšie vo vašej situácii.

- [HP Elite x3 Možnosti zjednodušenia ovládania \(Windows 10 Mobile\)](http://support.hp.com/us-en/document/c05227029)
- [Počítače HP Možnosti zjednodušenia ovládania Windows 7](http://support.hp.com/us-en/document/c03543992)
- [Počítače HP Možnosti zjednodušenia ovládania Windows 8](http://support.hp.com/us-en/document/c03672465)
- [Počítače HP Možnosti zjednodušenia ovládania Windows 10](http://support.hp.com/us-en/document/c04763942)
- [Tablety HP Slate 7 Zapnutie funkcií zjednodušenia ovládania na vašom tablete HP \(Android 4.1/Jelly](http://support.hp.com/us-en/document/c03678316)  [Bean\)](http://support.hp.com/us-en/document/c03678316)
- [Počítače HP SlateBook Zapnutie funkcií zjednodušenia ovládania \(Android 4.3, 4.2/Jelly Bean\)](http://support.hp.com/us-en/document/c03790408)
- [Počítače HP Chromebook Zapnutie funkcií zjednodušenia ovládania na vašom počítači Chromebook](https://support.google.com/chromebook/answer/177893?hl=en&ref_topic=9016892) [alebo Chromebox \(Chrome OS\)](https://support.google.com/chromebook/answer/177893?hl=en&ref_topic=9016892)
- [Nákup produktov HP periférne zariadenia k produktom spoločnosti HP](http://store.hp.com/us/en/ContentView?eSpotName=Accessories&storeId=10151&langId=-1&catalogId=10051)

Ak potrebujete ďalšiu podporu týkajúcu sa funkcií zjednodušenia ovládania na vašom produkte HP, pozrite si [Kontaktovanie podpory na strane 27.](#page-32-0)

Ďalšie odkazy na externých partnerov a poskytovateľov, ktorí vám môžu poskytnúť ďalšiu pomoc:

- <span id="page-30-0"></span>● [Informácie o zjednodušení ovládania produktov Microsoft \(Windows 7, Windows 8, Windows 10,](http://www.microsoft.com/enable)  [Microsoft Office\)](http://www.microsoft.com/enable)
- [Informácie o zjednodušení ovládania produktov Google \(Android, Chrome, Google Apps\)](https://www.google.com/accessibility/)
- [Pomocné technológie podľa typu postihnutia](http://www8.hp.com/us/en/hp-information/accessibility-aging/at-product-impairment.html)
- [Pomocné technológie podľa typu produktu](http://www8.hp.com/us/en/hp-information/accessibility-aging/at-product-type.html)
- [Dodávatelia pomocných technológii s opisom produktov](http://www8.hp.com/us/en/hp-information/accessibility-aging/at-product-descriptions.html)
- [Assistive Technology Industry Association \(ATIA\)](http://www.atia.org/)

# **Štandardy a legislatíva**

## **Štandardy**

Výbor USA pre bezbariérovosť vytvoril Časť 508 štandardov Federal Acquisition Regulation (FAR), aby riešil prístup osôb s fyzickým, senzorickým alebo kognitívnym postihnutím k informačným a komunikačným technológiám (IKT). Tieto štandardy obsahujú technické kritériá určené pre rôzne typy technológií, ako aj požiadavky na výkon so zameraním na funkčné vlastnosti pokrytých produktov. Špecifické kritériá pokrývajú softvérové aplikácie a operačné systémy, webové informácie a aplikácie, počítače, telekomunikačné produkty, video a multimédiá a samostatné uzatvorené produkty.

### **Mandát 376 – EN 301 549**

Štandard EN 301 549 bol vytvorený Európskou úniou v rámci Mandátu 376 ako základ online nástrojov na verejné obstarávanie produktov informačných a komunikačných technológií (IKT). Tento štandard definuje funkčné požiadavky na prístupnosť týkajúce sa IKT produktov a služieb spolu s predpísanými postupmi testovania a metodikami hodnotenia jednotlivých požiadaviek na prístupnosť.

### **Web Content Accessibility Guidelines (WCAG)**

Pravidlá Web Content Accessibility Guidelines (WCAG) od iniciatívy Web Accessibility Initiative (WAI) konzorcia W3C pomáha dizajnérom a vývojárom webových stránok lepšie napĺňať potreby osôb so zdravotným postihnutím alebo vekovými obmedzeniami. Pravidlá WCAG posúvajú prístupnosť na celý rozsah webového obsahu (text, obrázky, zvuk, video) a webových aplikácií. Pravidlá WCAG možno presne otestovať, sú ľahko pochopiteľné a použiteľné a umožňujú webovým vývojárom flexibilné inovácie. Pravidlá WCAG 2.0 boli tiež schválené ako štandard [ISO/IEC 40500:2012](http://www.iso.org/iso/iso_catalogue/catalogue_tc/catalogue_detail.htm?csnumber=58625/).

Pravidlá WCAG sa špecificky zaoberajú prekážkami v používaní webu týkajúcimi sa osôb so zrakovými, sluchovými, fyzickými, kognitívnymi alebo neurologickými postihnutiami a starších používateľov webu s potrebami zjednodušenia ovládania. Pravidlá WCAG 2.0 definujú vlastnosti prístupného obsahu:

- **Vnímateľný** (napríklad prostredníctvom alternatívneho textu k obrázkom, titulkom k zvuku, úpravy zobrazenia a farebného kontrastu)
- **Ovládateľný** (napríklad prostredníctvom ovládania klávesnicou, farebného kontrastu, časovania vstupu, umožnenia navigácie a obmedzenia nebezpečenstva vyvolania záchvatu)
- **Pochopiteľný** (napríklad prostredníctvom čitateľnosti, predvídateľnosti a pomoci so vstupom)
- **Robustný** (napríklad prostredníctvom kompatibility s pomocnými technológiami)

### <span id="page-31-0"></span>**Legislatíva a predpisy**

Dôležitosť oblasti prístupnosti informačných technológií a informácií v legislatíve narastá. Prepojenia nižšie poskytujú informácie o kľúčových zákonoch, predpisoch a štandardoch.

- [Spojené štáty americké](http://www8.hp.com/us/en/hp-information/accessibility-aging/legislation-regulation.html#united-states)
- **[Kanada](http://www8.hp.com/us/en/hp-information/accessibility-aging/legislation-regulation.html#canada)**
- **[Európa](http://www8.hp.com/us/en/hp-information/accessibility-aging/legislation-regulation.html#europe)**
- [Spojené kráľovstvo](http://www8.hp.com/us/en/hp-information/accessibility-aging/legislation-regulation.html#united-kingdom)
- **[Austrália](http://www8.hp.com/us/en/hp-information/accessibility-aging/legislation-regulation.html#australia)**
- **[Svet](http://www8.hp.com/us/en/hp-information/accessibility-aging/legislation-regulation.html#worldwide)**

## **Užitočné zdroje a odkazy týkajúce sa prístupnosti**

Nasledujúce organizácie môžu byť dobrým zdrojom informácií o zdravotných postihnutiach a vekových obmedzeniach.

**POZNÁMKA:** Nejde o úplný zoznam. Tieto organizácie sú uvedené len na informačné účely. Spoločnosť HP nepreberá žiadnu zodpovednosť za informácie alebo kontakty, ktoré sa vyskytujú na internete. Uvedenie na tejto stránke nepredstavuje odporúčanie od spoločnosti HP.

## **Organizácie**

- American Association of People with Disabilities (AAPD)
- The Association of Assistive Technology Act Programs (ATAP)
- Hearing Loss Association of America (HLAA)
- Information Technology Technical Assistance and Training Center (ITTATC)
- Lighthouse International
- National Association of the Deaf
- National Federation of the Blind
- Rehabilitation Engineering & Assistive Technology Society of North America (RESNA)
- Telecommunications for the Deaf and Hard of Hearing, Inc. (TDI)
- W3C Web Accessibility Initiative (WAI)

### **Vzdelávacie inštitúcie**

- California State University, Northridge, Center on Disabilities (CSUN)
- University of Wisconsin Madison, Trace Center
- University of Minnesota computer accommodations program

## <span id="page-32-0"></span>**Ďalšie informačné zdroje týkajúce sa zdravotných postihnutí**

- ADA (Americans with Disabilities Act) Technical Assistance Program
- ILO Global Business and Disability network
- **EnableMart**
- Európske fórum zdravotne postihnutých
- Job Accommodation Network
- Microsoft Enable

### **Odkazy spoločnosti HP**

[Náš kontaktný formulár](https://h41268.www4.hp.com/live/index.aspx?qid=11387)

[HP príručka pohodlia a bezpečnosti](http://www8.hp.com/us/en/hp-information/ergo/index.html)

[HP predaje verejnému sektoru](https://government.hp.com/)

## **Kontaktovanie podpory**

**<sup>2</sup> POZNÁMKA:** Technická podpora je k dispozícii len v angličtine.

- Nepočujúci zákazníci a zákazníci s postihnutím sluchu, ktorí majú otázky o technickej podpore alebo prístupnosti produktov spoločnosti HP:
	- Zavolajte na telefónne číslo +1 (877) 656-7058 pomocou rozhrania TRS/VRS/WebCapTel od pondelka do piatka, 6:00 až 21:00 (časové pásmo GMT–6).
- Zákazníci s inými postihnutiami alebo vekovými obmedzeniami, ktorí majú otázky o technickej podpore alebo prístupnosti produktov spoločnosti HP, môžu použiť niektorú z týchto možností:
	- Zavolajte na telefónne číslo +1 (888) 259-5707 od pondelka do piatka, 6:00 až 21:00 (časové pásmo GMT–6).
	- Vyplňte [Kontaktný formulár pre ľudí so zdravotným postihnutím alebo vekovým obmedzením.](https://h41268.www4.hp.com/live/index.aspx?qid=11387)

# <span id="page-33-0"></span>**8 Technické parametre**

# **Technické parametre snímača**

#### **Tabuľka 8-1 Technické parametre snímača**

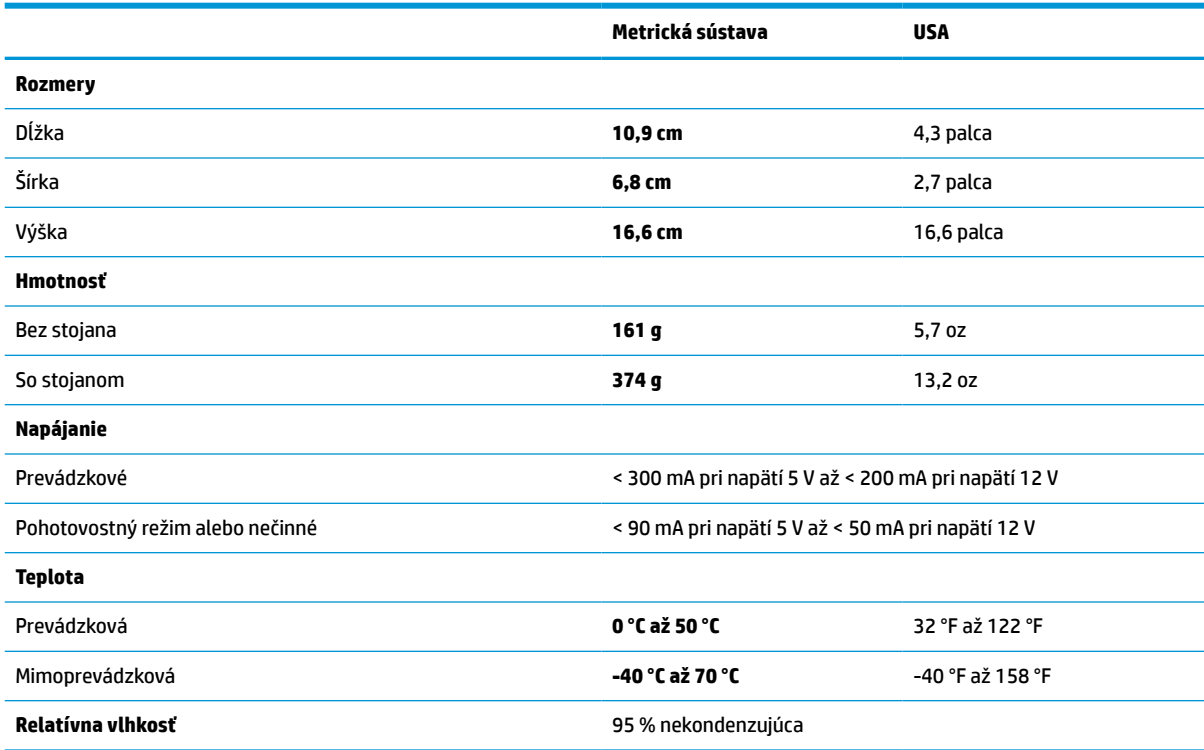

# **Hĺbka poľa (DOF) (typická)\***

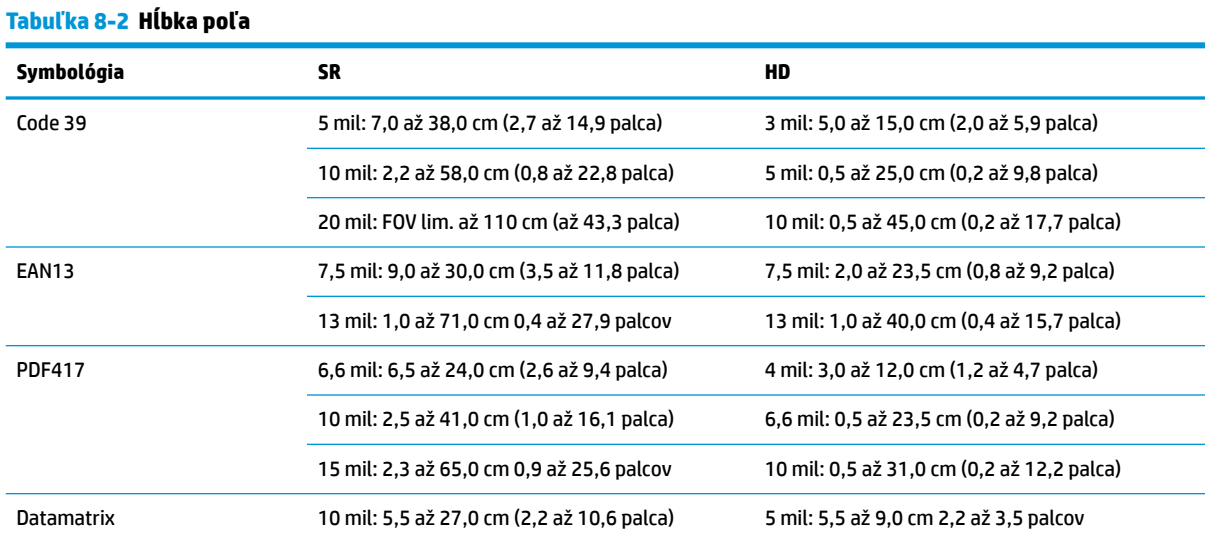

#### <span id="page-34-0"></span>**Tabuľka 8-2 Hĺbka poľa (pokračovanie)**

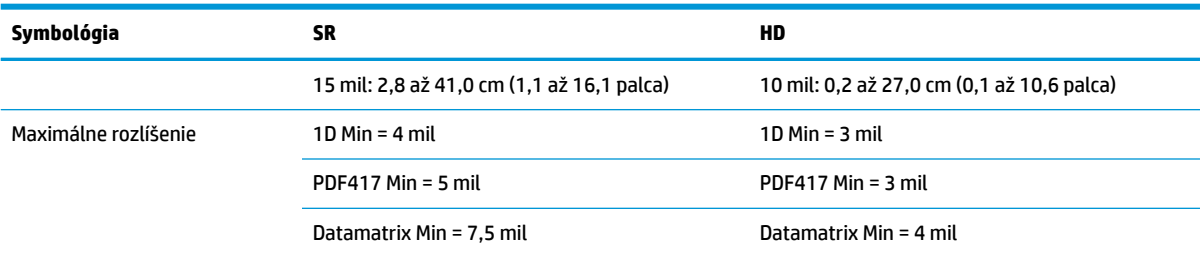

Hĺbka poľa 13 mil na základe kódu EAN. Všetky ostatné kódy 1D sú vo formáte Code 39. Všetky štítky zodpovedajú triede A, typické osvetlenie prostredia, 20 °C, naklonenie štítku 10°.

## **Schopnosť dekódovania**

#### **Tabuľka 8-3 Schopnosť dekódovania**

#### **Schopnosť dekódovania**

#### **Čiarové kódy 1D**

UPC/EAN/JAN (A, E, 13, 8), UPC/EAN/JAN (vrátane P2 /P5), UPC/EAN/JAN (vrátane ISBN / Bookland & ISSN), UPC/EAN Coupons, Code 39 (vrátane úplnéhoASCII), Code 39 Trioptic, Code39 CIP (French Pharmaceutical), LOGMARS (Code 39 w/ štandardná kontrola číslic aktivovaná), Danish PPT, Code 32 (Italian Pharmacode 39), Code 128, Code 128 ISBT, Interleaved 2 of 5, Standard 2 of 5, Interleaved 2 of 5 CIP (HR), Industrial 2 of 5, Discrete 2 of 5, Matrix 2 of 5, IATA 2 of 5 Air cargo code, Code 11, Codabar, Codabar (NW7), ABC Codabar, EAN 128, Code 93, MSI, PZN, Plessey, Anker Plessey, GS1 DataBar Omnidirectional, GS1 DataBar Limited, GS1 DataBar Expanded, GS1 DataBar Truncated, DATABAR Expanded Coupon.

#### **2D kumulované kódy**

Snímač dokáže dekódovať nasledujúce symbológie pomocou viacerých rámcov (t. j. dekódovanie s viacerými rámcami): Datamatrix, Inverse Datamatrix. Datamatrix môžete nakonfigurovať na nasledujúce parametre: Normal alebo Inverted, Square alebo Rectangular Style, Data length (1 až 3600 znakov), Maxicode, QR Codes (QR, Micro QR, a Multiple QR Codes), Aztec, Postal Codes – (Australian Post, Japanese Post, KIX Post, Planet Code, Postnet, Royal Mail Code (RM45CC), Intelligent Mail Barcode (IMB), Sweden Post, Portugal Post), LaPoste A/R 39, PDF-417, MacroPDF, Micro PDF417, GS1 Composites (1 – 12), French CIP13ª; GS1 DataBar Stacked; GS1 DataBar Stacked Omnidirectional; GS1 DataBar Expanded Stacked; GSI Databar Composites; Kód Chinese Sensible Code; Invertované 2D kódy<sup>b</sup> .

a Na spracovanie tohto parametra možno použiť systém ULE.

**b** Softvér môže použiť normálne/reverzné riadenie dekódovania pri nasledujúcich symbológiách: Datamatrix, QR, Micro QR, Aztec a Chinese Sensible Code.